## عضول ESXi VMware يف DCPMM نيوكت AppDirect  $\overline{\phantom{a}}$

## تايوتحملا

ةمدقملا <u>ةيساس ألل تابلطتملا</u> تا<mark>بلطتمل</mark>ا ةمدختسملا تانوكملا <u>ةيساس أ تامولءم</u> ن ي وك<u>تل</u>ا <u>ةمدخلا فيرعت فالم نيوكت</u> ESXi نم ققحتلا يرهاظلا زاهجلل NVDIMM نيوكت يرهاظلا زاهجلا يف مسالا ةحاسم نيوكت اهحالصإو ءاطخألا فاشكتسا ةلص تاذ تامولعم

## ةمدقملا

نم (UCS (ةدحوملا ةبسوحلا ماظن مداوخ ىلع ESXi نيوكت ةيلمع دنتسملا اذه فصي .في ضملا ةرادإ عضو يف (PMEM) ةتباثلI ™Intel® Optane ةركاذ مادختساب B ةلسلسلI

# ةيساسألا تابلطتملا

#### تابلطتملا

:ةيلاتلا عيضاوملاب ةفرعم كيدل نوكت نأب Cisco يصوت

- UCS B Series
- TMIntel نم ROptane تانايبلا زكرمل (DCPMM (ةتباثلا ةركاذلا ةدحو ميهافم ●
- ةرادإ VMware ESXi و vCenter Server

:نيوكتلا اذه ءارجإ لواحت نأ لبق ةيلاتلا تابلطتملا ءافيتسا نم دكأت

- .B200/B480 M5 <u>[تافصاوم ليلد](/content/dam/en/us/products/collateral/servers-unified-computing/ucs-b-series-blade-servers/b200m5-specsheet.pdf)</u> يف PMEM تاداشرإ يJ عجرا •
- ةلباقلا Rxeon® I تاجلاعم نم يناثلا ليجلا يه ةيزكرملا ةجلاعملا ةدحو نأ نم دكأت Si .ريوطتلل
- اقفو تابلطتملاب (DRAM) ةيكيمانيدلا يئاوشعلا لوصولا ةركاذ/PMEM ةبسن يفت .<u>[تيابوليك 67645](https://kb.vmware.com/s/article/67645)</u> رايءمل
- تارادصإلI .ثدحا رادصإ وا ESXi670-201906002) 6.7 U2 + Express Patch 10 (ESXi670-201906002) .ةموعدم ريغ 6.7 ةقباسلا
- ثدحأ يJح لوصحلل .يلءأ ارادصإ وأ (4.0(4 رادصإلI يف مداخلاو UCS Manager جمانرب دجوي <u>/www.software.cisco.com ع</u>قوملI ةرايز ىجري ،ەب ىصوم رادصإ

:ةيلاتلا ةيداملا تانوكملاو جماربلا تارادصإ ىلإ دنتسملا اذه يف ةدراولا تامولعملا دنتست

- UCS B480 M5
- ريدم UCS 4.1(2b)

.ةصاخ ةيلمعم ةئيب يف ةدوجوملI ةزهجألI نم دنتسملI اذه يف ةدراولI تامولعملI ءاشنإ مت تناك اذإ .(يضارتفا) حوسمم نيوكتب دنتسملا اذه يف ةمدختسَملا ةزهجألا عيمج تأدب .رمأ يأل لمتحملا ريثأتلل كمهف نم دكأتف ،ليغشتلا ديق كتكبش

## ةيساسأ تامولعم

نم ESXi ةيضارتفالا ةزهجألل نكمي ،Direct App عضول اهنيوكت مت يتلا UCS مداوخ يف ةيئانثلا ةركاذل تتادحوب ةصاخلا Optane DCPMM ل ةتباثلا تاركاذل ىلإ لوصولا VMware .(NVDIMM (ةرياطتملا ريغ ةنمضملا

لكيه لالخ نم IPMCTL ةرادإلل ةدعاسملا ةادألا لالخ نم DCPMM Optane Intel ةئيهت نكمي ليغشتلا ماظن تاودأ لالخ نم وأ (UEFI (دادتمالل ةلباقلا ةدحوملا ةتباثلا جماربلا ةهجاو :ةيلاتلا تاءارجإلى ضرعب ذيفنتل ةادال اهذه ميمصت مت .ةدعاسمل

- اهترادإو ةيطمنلا تادحولا فاشتكا ●
- اهنيوكتو ةيطمنلا ةدحولل ةتباثلا جماربلا ثيدحت ●
- ةحصلا ةبقارم ●
- اهنيوكتو ءامسألا تاحاسمو ةقطنملاو فدهلا ريفوت ●
- اهحالصإو اهئاطخأ فاشكتساو PMEM ءاطخأ حيحصت ●

ةمدخلا فيرعت فلمب ةلصتم ةرمتسم ةركاذ ةسايس مادختساب UCS نيوكت نكمي .مادختسالا ليهستل

ردصمل| ةحوتفمل| ةري|طتمل| ريغ ةزهجأل| يف مكحتلل ةدع|سمل| ةادأل| مادختس| متي ماظنلل NDCTL ةدعاسملا ةادألا حيتت .سكونيل ةاونل يعرفلا ماظنلا ةرادإل (NDCTL( .ليغشتلا ماظن مادختسال ءامسأ تاحاسمو قطانمك اهذيفنتو تانيوكتلا ريفوت

امك ،فيضملا ةطساوب ESXi فيضم ىلإ اهتفاضإ تمت يتلا ةتباثلا ةركاذلا فاشتكا متي ،PMEM قيسنت مادختسإ لجأ نم .يلحم PMem تانايب زكرمك اهليمحتو اهقيسنت متي متيو ،يرهاظلا يلآلا ناريطلا ماظنب صاخلا L-VMFS تافلملا ماظن قيسنت ESXi مدختسي .فيضم لكل طقف دحاو يلحم PMEM تانايب زكرم معد

تانايب تاططخمك ماهملا PMEM تانايب نزخم معدي ال ،ىرخألا تانايبلا تاططخم فالخب ل DataStore ىلع log.vmWare و vmx تافلم عم VM ل يسيئرلا ليلدلا عضو رذعتي .ةيديلقت PMEM.

لوصولا عضو :نيفلتخم نيعضو يف (VM (يضارتفا زاهج ىلإ PMEM ةمدخ ميدقت نكمي .يرهاظلا صرقلا عضوو رشابملا

رشابملا لوصولا عضو ●

يف PMEMregion ميدقت ل|لخ نم عضول| اذهل (VMs) ةيضارتفال| ةزهجأل| نيوكت نكمي .عضولا اذه مادختسال PMem ةيارد ىلع VM ليغشت ماظن نوكي نأ بجي .NVDIMM لكش نأل ارظن ةقاطلا تارود ربع NVDIMM ةركاذ تادحو ىلع ةنزخملا تانايبلا رمتست نأ نكمي

نيزخت متي .تيابلا تادحو لالخ نم اهيلإ لوصولا نكمي ةركاذك لمعت NVDIMM ةركاذ ESXi ةطساوب هؤاشنإ مت يذلا PMem تانايب نزخم ىلع ايئاقلت NVDIMM ةركاذ تادحو .PMEM نيوكت دنع

يرهاظلا صرقلا عضو ●

(VM (ةيضارتفالا ةزهجألا ىلع دوجوملا ميدقلاو يديلقتلا ليغشتلا ماظنل صصخم ىلع (VM) ةيضارتفالI ةزەجألI ليغشت ماظن نوكي نأ مزلي ال .ةزەجأ تارادصإ يأ معدل رتويبمكلا ماظن ةهجاول يرهاظ صرق ءاشنإ نكمي ،عضولا اذه يف .PMEM ةزيمب ةيارد .VM ليغشت ماظن ةطساوب همادختساو (SCSI (ةيديلقتلا ريغصلا

.رشابملا لوصولا عضو يف يرهاظ زاهج مادختسال مزاللا نيوكتلا دنتسملا اذه فصي

## نيوكتلا

DCPMM مادختساب UCS تاحوللا ةددعتم مداوخلا ىلع ESXi نيوكت ةيفيك ءارجإلا اذه فصي .Intel نم ةيئوضلا ةهجاولل

#### ةمدخلا فيرعت فـلم نيوكت

5 قركا**ذلا ةسايس < مداوخلا** ىلإ لقتنا ،UCS Manager ةيموسرلا مدختسملا ةهجاو يف .ةروصلI يف حضوم وه امك **ةفاضإ** ىلع رقناو **ةتباثلI** 

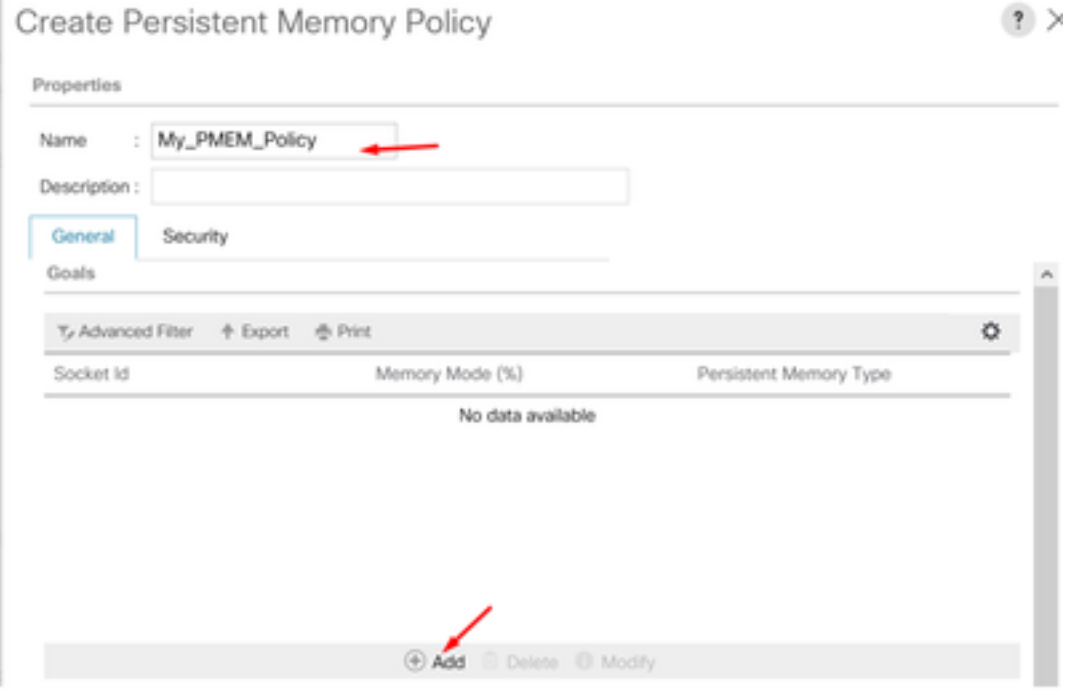

.ةروصلا يف حضوم وه امك ٪0 وه **ةركاذلا عضو** نأ نم دكأت ،**فدمل**ا ءاشنإب مق .2

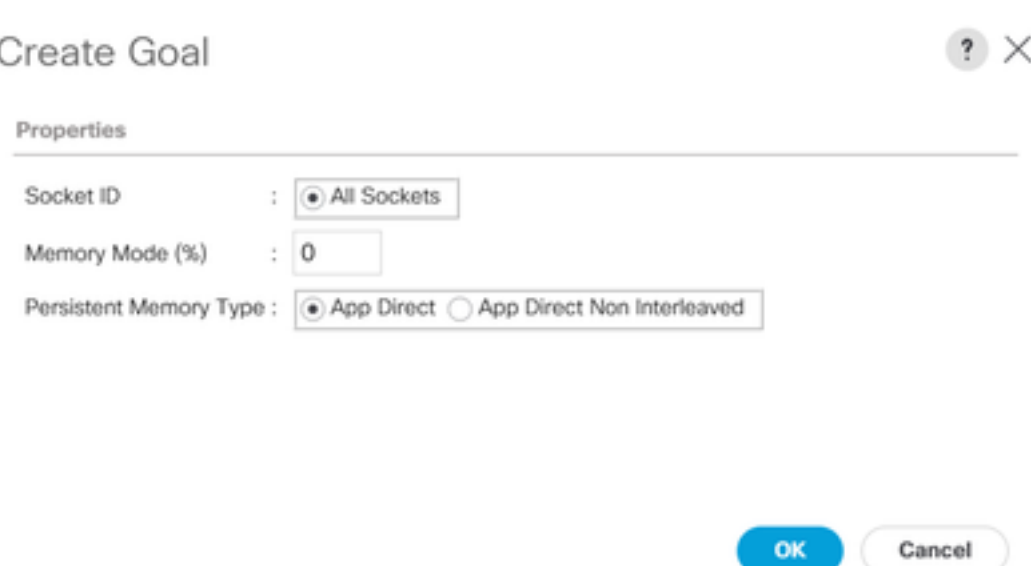

.بولطملا ةمدخلا فيرعت فلم ىلإ PMEM جهن فضأ 3.

يذل| جەنل| قفرأو **ةتباثل| ةركاذل| ةس|يس < تاس|يسل| < ةمدخل| فيرعت فلم** ىل| لقتنا .هؤاشنإ مت

.هقطنملا همالس نم دكاتلا 4.

.يئرم AppDirect عونلا .**قطانملا < ةتباثلا ةركاذلا < نوزخملا <** ددحملا م**داخلا** علىإ لقتنا .ةيزكرملا ةجلاعملا ةدحو سبقم لكل ةدحاو ةقطنم ءاشنإب ةقيرطلا هذه موقت

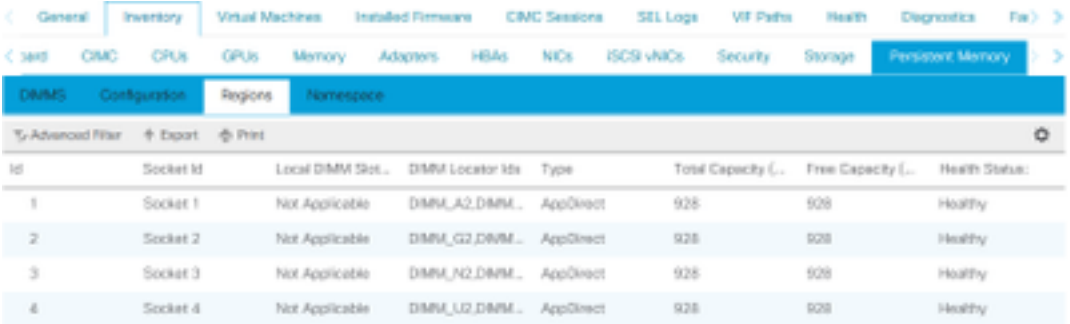

## ESXi نم ققحتلا

.حات ال PMEM يلامجإ بيول مكحت ةدحو ي ف في ضمل اضرعي .1

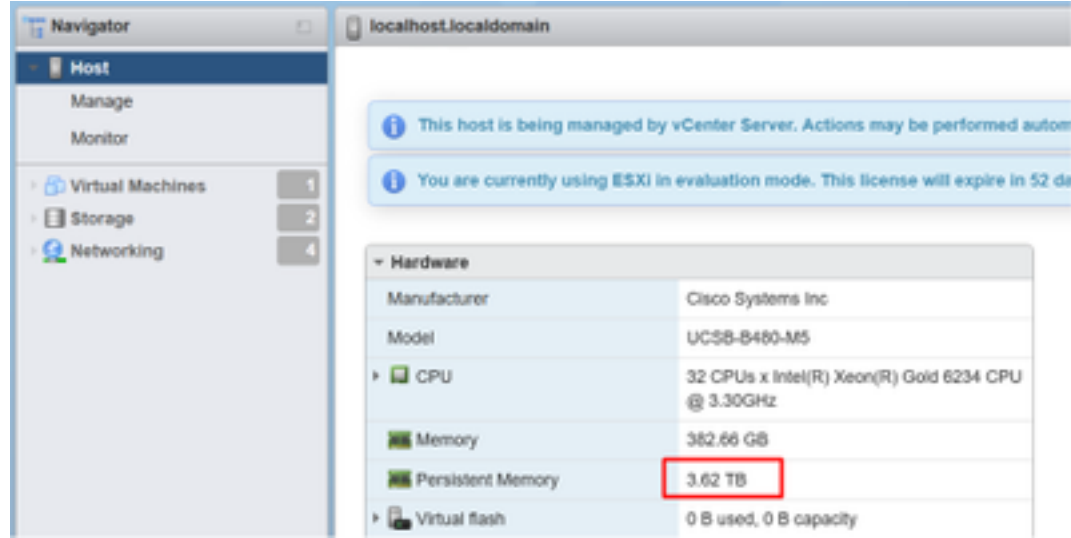

يف حضوم وه امك ،PMEM ةميق يلامجإ نم ةنوكم ةصاخ تانايب ةحاسم ESXi ضرعي 2. .ةروصلا

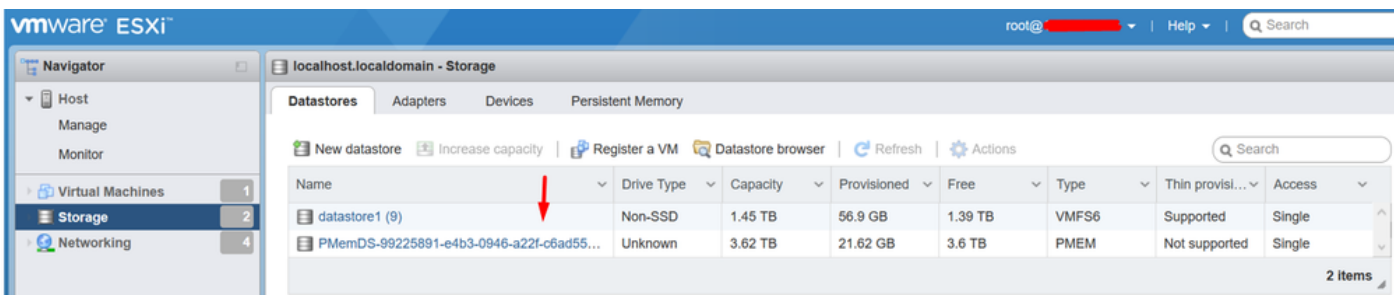

#### يرهاظلا زاهجلل NVDIMM نيوكت

DCPMM ةركاذ تادحوب صاخلا PMEM ىلإ لوصولا ةيضارتفالا ةزهجألل نكمي ،ESXi يف 1. كنكمي ،يرهاظ زاهج ىلإ NVMDIMM ةركاذ ةدحو نييعتل .NVDIMM ةركاذ تادحوك ةيئوضلا ،تادادعإلا ريرحت < تاءارجإ ىلإ لاقتنالاو vCenter ةينقت لالخ نم يرهاظلا زاهجلا ىلإ لوصولا .<br>.ةروصU يف حضّوم وه امك NVDIMM ددحو ديّدج **زاهج ةفاضإ** قوف رقناو

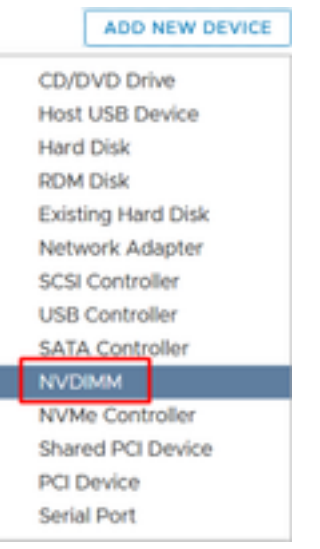

دحلا عم قفاوتي ليغشتلا ماظن قفاوت نأ نم دكأت ،يضارتفا زاهج ءاشنإ دنع :**ةظحالم** رهظي ال الّ[و ،™Intel® Optane نم ةتباثلl ةركاذلl معدي يذلاً رادصإلا نم بولطملا ىندأل ا .ديدحتلل ةلباقلا رصانعلا يف NVDIMM رايخ

#### .ةروصلا يف حضوم وه امك NVDIMM مجح طبضا .2

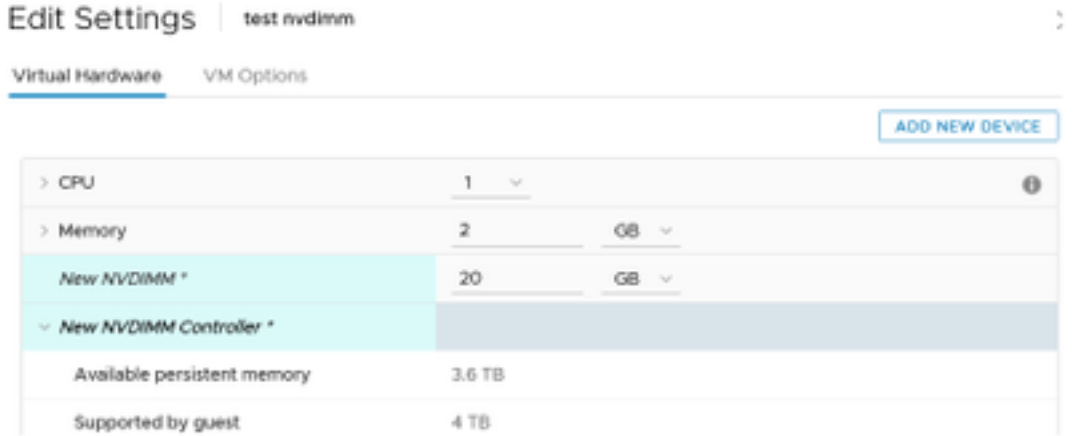

#### يرهاظلا زاهجلا يف مسالا ةحاسم نيوكت

.هنيوكتو NVDIMM وأ PMEM ةرادإل NDCTL ةدعاسملا ةادألا مدختست 1.

cmdlets تادحو ىلع Microsoft لمتشت .نيوكتلل 8 Hat Red مادختسإ متي ،لاثملا يف .مئاد لكشب ةركاذلا مسا ةحاسم ةرادإل PowerShell

سكونيل جمانربال اقبط ةحاتملا ةادألا مادختساب NDCTL ةدعاسملا ةادألا ليزنتب مق

:لاثملا ليبس ىلع

# yum install ndctl # zypper install ndctl # apt-get install ndctl

ةطساوب يضارتفا لكشب اهؤاشنإ مت يتلا مسالا ةحاسمو NVDIMM ةقطنم نم ققحتلا 2. دكأت .نيوكتلا عم ةحاسملا قباطت نم ققحت ،يرهاظلا زاهجلا ىلإ NVDIMM نييعت دنع ،ESXi .مسالا ةحاسم ءاشنإب ماق ESXi نأ ينعي اذهو ماخ ىلع مسالا ةحاسم عضو نييعت نم :رمألا مدختسأ ،ققحتلل

# ndctl list -RuN

| admin@localhost:/etc                                  | п |
|-------------------------------------------------------|---|
| File Edit View Search Terminal Help                   |   |
|                                                       |   |
| (admin@localhost etc]\$ ndctl list -RuN               |   |
| "regions":[                                           |   |
| "dev":"region0",<br>"size":"20.00 GiB (21.47 GB)",    |   |
| "available size":0,                                   |   |
| "max available_extent":0,<br>"type":"pmem",           |   |
| "persistence_domain":"unknown",<br>"namespaces":[     |   |
| "dev":"namespace0.0",<br>"mode":"raw", '              |   |
| "size":"20.00 GiB (21.47 GB)",<br>"blockdev": "pmem0" |   |
|                                                       |   |
|                                                       |   |

مادختساب مسا ةحاسم ءاشنإ نكمي ،لعفلاب مسالا ةحاسم ءاشنإ متي مل اذإ (يرايتخإ) 3. :رمألا

# ndctl create-namespace

لكشب fsdax عضو يف ةديدج مسا ةحاسم ءاشنإب ndctl create-namespace رمألا موقي نكمي ،لعفلاب مسا ةحاسم ءاشنإ مت اذإ .(dev/pmem([x].[y]/ زاهج ءاشنإب موقيو يضارتفا .ةوطخلا هذه يطخت

:يه نيوكتلل ةرفوتملا عاضوألا ،PMEM ىلإ لوصولا عضو ددح 4.

:عاطقلا عضو ●

ل|زت ال يتل| ةميدق|ل| ت|قي بطتلل ديفم اذهو ،عيرس عيمجت زاهجك نيزختل| ةدحو مدقي .ةتباثلا ةركاذلا مادختسإ ىلع ةرداق ريغ

:FSDAX عضو ●

لوصولا بلطتي .NVDIMM ىلإ رشابملا لوصولا معد ةتباثلا ةركاذلا ةزهجأل حيتت ةجمرب جذومن مادختسإ نيكمتل ،fsdax عضو مادختسإ تافلملا ماظن ىلإ رشابملا .NVDIMM ىلعأ تافلم ماظن ءاشنإ عضولا اذه حيتي .رشابملا لوصولا

:Devdax عضو ●

ةمظنأ ءاشنإ نكمي ال . DAX فرح زاهج مادختساب ةمئادلا ةركاذلا ىلإ ايلوأ الوصو رفوت .Devdax عضو مادختساب ةزهجألا ىلع تافلملا

:ماخلI عضولI ∙

. ةتباثلا ةركاذلا مادختساب ىصوي الو ةددعتم دويق عضولا اذهل :رمألا ،بولسأ **fsdax** يلإ بولسألا تريغ in order to تلمعتسا

ndctl create-namespace -f -e

قيسنتال ريوطتال مسا ةحاسم مادختسإ متي ،لعفالاب هؤاشنإ مت **ريوطت** دوجو ةلاح يف .fsdax ىلإ ەلىدءتو عضول

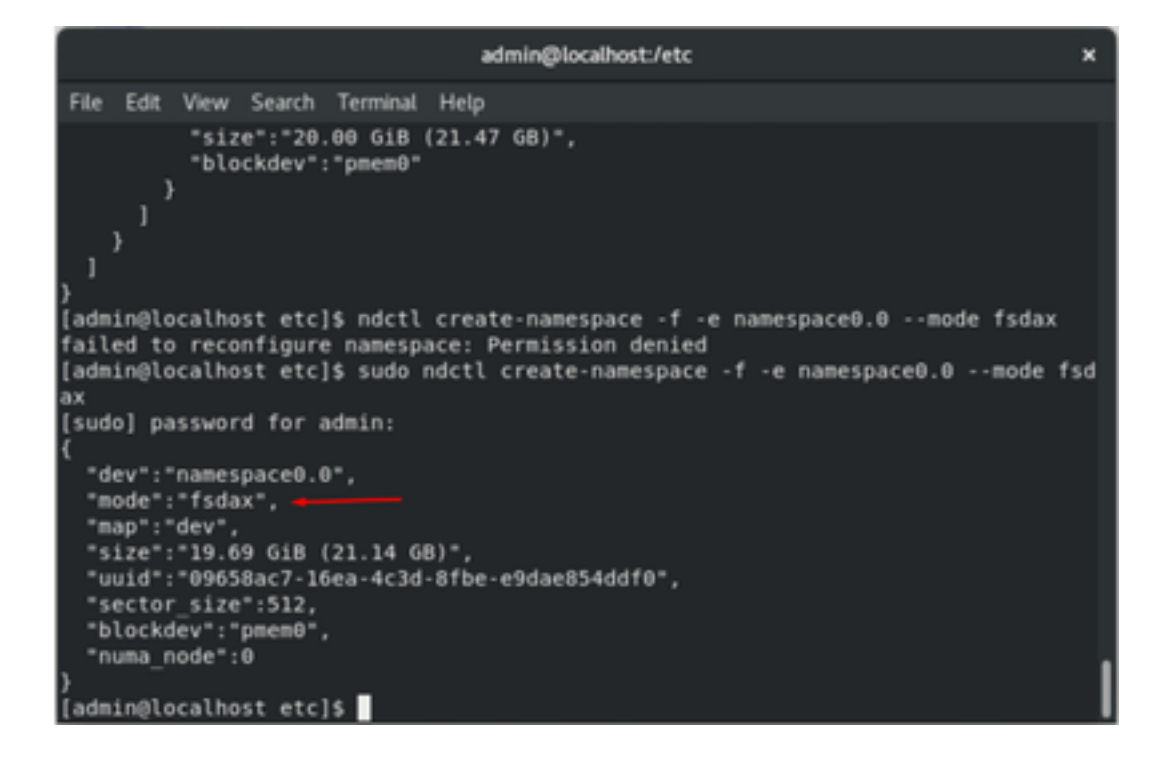

sudo رمألا نوكي دق ،رذج تازايتماب باسحلا عتمتي نأ رماوألا هذه بلطتت :ةظحالم .ابولطم

.تافلملا ماظنو ليلد ءاشنإ 5.

طئاسولا ىلإ ةرشابم لوصولا تاقيبطتلل حيتت ةيلآ يه DAX وأ رشابملا لوصولا سدكم يطختب كلذو ،(نزاخمل|و ل|محأل| ل|لخ نم) ةيزكرمل| ةجل|عمل| ةدحو نم ةتب|ثل| و NTFS DAX معدت يتلا ةتباثلا ةركاذلا تافلم ةمظنأ نمضتت .يديلقتلا جارخإلا/لاخدإلا EXT4 و XFS و Windows NTFS.

:هليمحتو هؤاشنإ مت يذلا XFS تافلم ماظنل لاثم

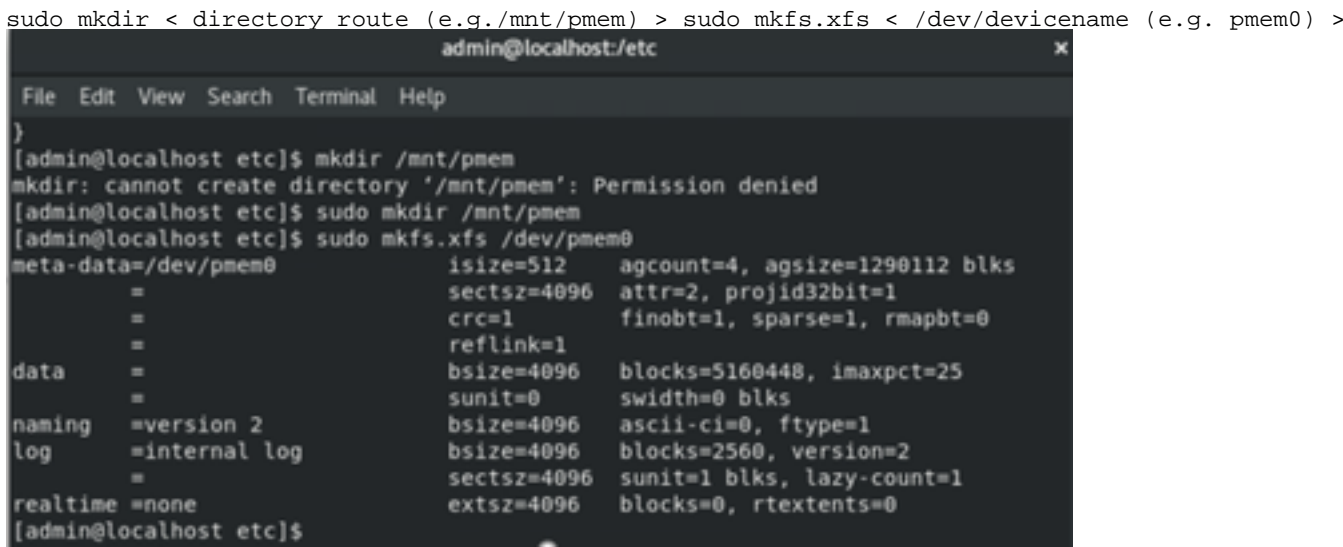

.هحاجن نم ققحتو فلملا ماظن ليمحتب مق 6.

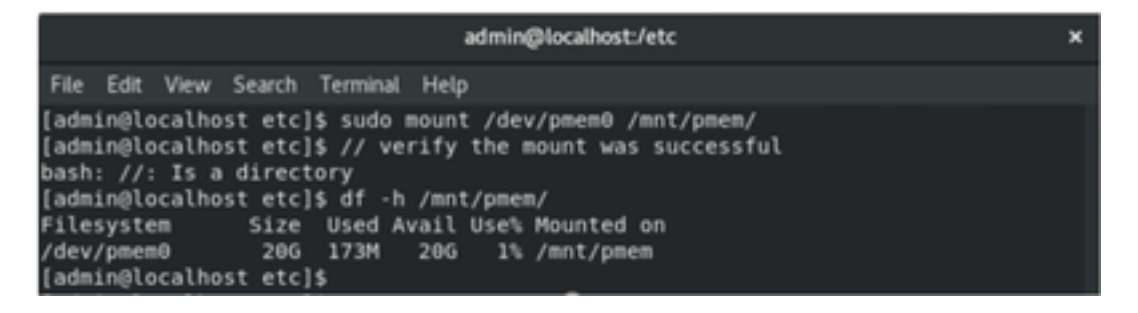

.PMEM مادختسال زهاج يرهاظلا زاهجلا

## اهحالصإو ءاطخألا فاشكتسا

- ليمحت رايخ مادختساب هب DAX نيكمت مت يذلا تافلملا ماظن ليمحتب ماع لكشب ىصوي .أطخ ىلع روثعلا ةلاح يف ،dax o

[admin@localhost etc]\$ sudo mount -o dax /dev/pmem0 /mnt/pmem/ mount: /mnt/pmem: wrong fs type, bad option, bad superblock on /dev/pmem0, missi ng codepage or helper program, or other error.

.لماكتلا نامضل تافلملا ماظن حالصإ ذيفنت متي

```
[admin@localhost etc]$ sudo xfs repair /dev/pmem0
[sudo] password for admin:
Phase 1 - find and verify superblock...
Phase 2 - using internal log
        - zero log...
        - scan filesystem freespace and inode maps...
        - found root inode chunk
Phase 3 - for each AG...
        - scan and clear agi unlinked lists...
        - process known inodes and perform inode discovery...
        - agno = 0- agno = 1
        - agno = 2
        - agno = 3
        - process newly discovered inodes...
Phase 4 - check for duplicate blocks...
        - setting up duplicate extent list...
        - check for inodes claiming duplicate blocks...
        - agno = \theta- agno = 1- agno = 2-<sub>agno</sub> = 3Phase 5 - rebuild AG headers and trees...
         reset superblock...
Phase 6 - check inode connectivity...
         resetting contents of realtime bitmap and summary inodes
         traversing filesystem ...
         traversal finished ...
        - moving disconnected inodes to lost+found ...
Phase 7 - verify and correct link counts...
done
[admin@localhost etc]$
```
.o dax - رايخ نودب لماحلا لي محت نكمي ،ليدب لحك

عم XFS تافلم ةمظنأ ءاشنإ وه يضارتفالا نوكي ،xfsprogs نم 5.1 رادصإلا يف :ةظحالم رايخ **نوكي** .يضارتفا لكشب الطعم ناك اقباس .تانايبلا **ساكعنا** رايخ نيكمت .بيكرتلI لشف ىلإ يدؤي امم ايلختم daxو ساكع**نI** 

رمأ لشفي امدنع dmesg يف أطخلا ةيؤر نكمي "!اعم سكعلاو DAX مادختسإ نكمي ال" :ليمحتلا

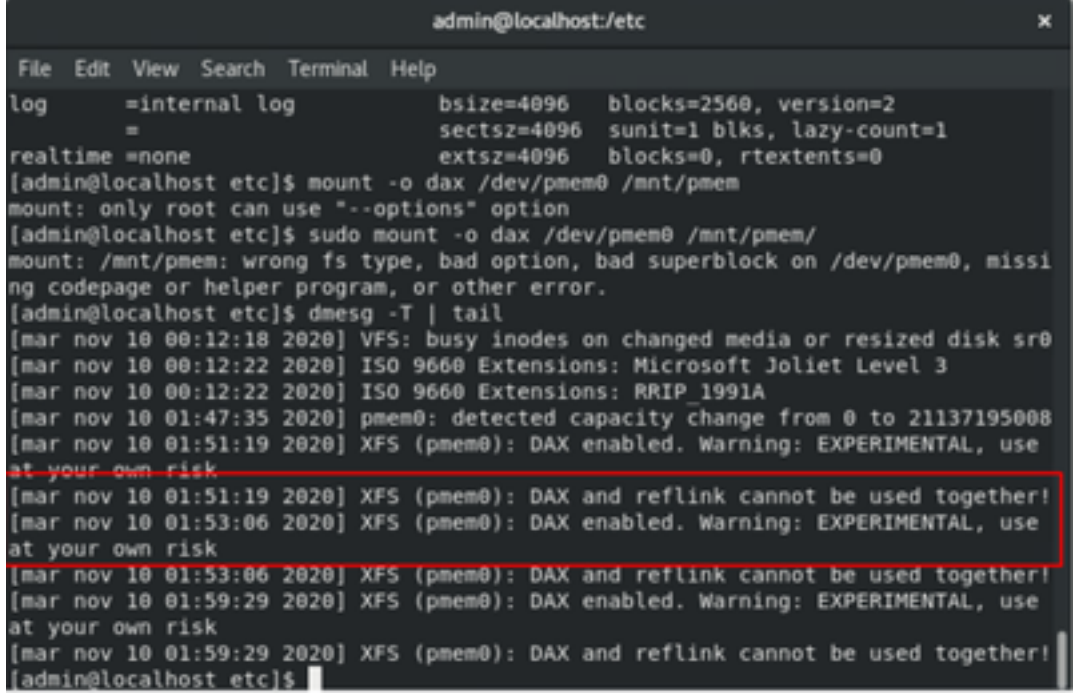

**.dax o-** رايخ ةل|زإب مق ،ليدب لحك

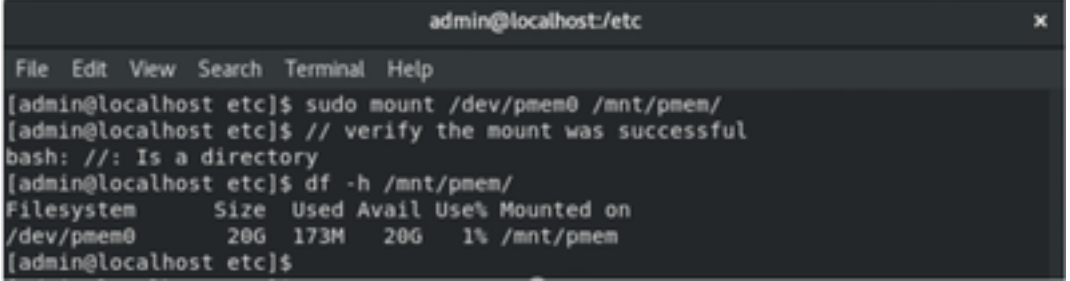

4. يعرفلا فتاهلا FS عم بيكرتلا

.DAX معدي هنكلو ساكعنالا ةزيم قبطي ال هنأل ليدبك 4EXT فلم ماظن مادختسإ نكمي

```
(admin@localhost etc]$ sudo mkfs.ext4 /dev/pmem0
ke2fs 1.44.3 (10-July-2018)
/dev/pmem0 contains a xfs file system
Proceed anyway? (y,N) y
Creating filesystem with 5160448 4k blocks and 1291808 inodes
Filesystem UUID: 164c6d57-0462-45a0-9b94-703719272816
Superblock backups stored on blocks:
       32768, 98304, 163840, 229376, 294912, 819200, 884736, 1605632, 2654208,
       4096000
Allocating group tables: done
Writing inode tables: done
Creating journal (32768 blocks): done
Writing superblocks and filesystem accounting information: done
[admin@localhost etc]$ sudo mount /dev/pmem0 /mnt/pmem/
[admin@localhost etc]$ df -h /mnt/pmem/
Filesystem
               Size Used Avail Use% Mounted on
dev/pmem0
                286
                      45M 19G
                                  1% /mnt/pmem
 admin@localhost etc]$
```
### ةلص تاذ تامولعم

- ةتبا<mark>ثلا DC ™ Optane™ DC ةتباثلا ا DC قتباث اليلد</mark> •
- .<br><u>ةركاذلل ةرمتسم ةئيمت</u> •
- [IPMCTL و NDCTL ةركاذل Intel® Optane™ ةتباثلا](/content/www/us/en/support/articles/000055272/memory-and-storage/data-center-persistent-memory.html)
- [Systems Cisco تادنتسملاو ينقتلا معدلا](http://www.cisco.com/cisco/web/support/index.html?referring_site=bodynav) ●

ةمجرتلا هذه لوح

ةي الآلال تاين تان تان تان ان الماساب دنت الأمانية عام الثانية التالية تم ملابات أولان أعيمته من معت $\cup$  معدد عامل من من ميدة تاريما $\cup$ والم ميدين في عيمرية أن على مي امك ققيقا الأفال المعان المعالم في الأقال في الأفاق التي توكير المالم الما Cisco يلخت .فرتحم مجرتم اهمدقي يتلا ةيفارتحالا ةمجرتلا عم لاحلا وه ىل| اًمئاد عوجرلاب يصوُتو تامجرتلl مذه ققد نع امتيلوئسم Systems ارامستناء انالانهاني إنهاني للسابلة طربة متوقيا.